## ИНФОРМАЦИОННЫЕ ТЕХНОЛОГИИ

#### DOI:10.25743/ICT.2020.25.4.007

# <span id="page-0-0"></span>Особенности подготовки BIM-модели при создании фотореалистичной интерактивной визуализации в виртуальной и дополненной реальности

Ю. Н. Згода, А. А. Семенов\* , Б. Г. Вагер

Санкт-Петербургский государственный архитектурно-строительный университет, Санкт-Петербург, Россия

\*Контактный автор: Семенов Алексей Александрович, e-mail: sw.semenov@gmail.com Поступила 6 апреля 2020 г., доработана 22 июня 2020 г., принята в печать 6 июля 2020 г.

Описан высокоэффективный алгоритм экспорта BIM-моделей из BIM-пакета Autodesk Revit с целью построения интерактивной визуализации в виртуальной и дополненной реальности. Для демонстрации эффективности алгоритма выполнена его апробация на информационной модели с высокой степенью детализации. Проведен сравнительный анализ с различными программными комплексами, автоматизирующими экспорт BIM-моделей.

Ключевые слова: BIM, виртуальная реальность, дополненная реальность, интерактивная визуализация, 3D-моделирование.

Цитирование: Згода Ю.Н., Семенов А.А., Вагер Б.Г. Особенности подготовки BIM-модели при создании фотореалистичной интерактивной визуализации в виртуальной и дополненной реальности. Вычислительные технологии. 2020; 25(4)[:69–](#page-0-0)[82.](#page-8-0) DOI:10.25743/ICT.2020.25.4.007.

# Введение

В строительной отрасли происходит процесс активного внедрения BIM-технологий (Building Information Modeling) – технологий информационного моделирования зданий. В отличие от работы в классических системах автоматизированного проектирования (САПР), работа в BIM-ориентированных программных комплексах позволяет не только моделировать сами строительные объекты, но и управлять их характеристиками, а также всевозможными их изменениями во времени. Кроме того, одним из основных принципов информационного моделирования является стремление объединить в одном информационном пространстве все стадии жизненного цикла здания и все разделы проектирования.

Сегодня BIM-технологии активно развиваются, становясь новым стандартом в сфере архитектуры и строительства, открывая недоступные ранее возможности. BIM применяется не только для решения классических задач проектирования, но и для ряда других, например, таких, как музеефикация памятников [\[1\]](#page-8-1), высокоточная реконструкция исторических зданий и их структурный анализ [\[2\]](#page-8-2). Более полный перечень сценариев использования BIM можно найти в [\[3,](#page-9-0) [4\]](#page-9-1). Главные следствия внедрения BIMтехнологий в производство — это повышение эффективности труда и сокращение затрат [\[5,](#page-9-2) [6\]](#page-9-3), а также оптимизация взаимодействия специалистов различных областей [\[7\]](#page-9-4).

Стоит отметить высокие темпы развития BIM-технологий в России. Подтверждением этого является "Приказ об утверждении Плана поэтапного внедрения технологий информационного моделирования в области промышленного и гражданского строительства от 29 декабря 2014 года" [\[8\]](#page-9-5).

Для того чтобы наглядно представить информацию, содержащуюся в BIM-модели, во многих случаях печатных материалов или двухмерного изображения на мониторе может быть недостаточно. Максимально эффективно работать со всей содержащейся в BIM-модели информацией позволяют технологии виртуальной и дополненной реальности. Общие принципы технологии дополненной реальности описаны в [\[9,](#page-9-6) [10\]](#page-9-7). Актуальность использования данной технологии в области архитектуры, в частности в BIM-технологиях, подтверждается в статьях [\[11–](#page-9-8)[14\]](#page-9-9). Более того, в [\[15\]](#page-9-10) показано, что сфера архитектуры и строительства привлекла наибольшее внимание исследователей дополненной реальности. В работе [\[16\]](#page-9-11) статистически доказывается повышение эффективности работы специалистов за счет применения BIM-технологий в сочетании с дополненной реальностью.

Использование технологии дополненной реальности в области BIM-технологий позволяет решать такие проблемы, как наглядное представление информации о теплопередаче в здании [\[17\]](#page-9-12), анализ смещений при проектировании [\[18\]](#page-10-0), охрана труда на строительных объектах [\[19\]](#page-10-1). Дополненная реальность может быть использована как инструмент в рамках учебного процесса [\[20\]](#page-10-2). В работе [\[21\]](#page-10-3) рассматриваются общие вопросы, связанные с применением дополненной реальности в BIM-моделировании.

Виртуальная реальность в области BIM-технологий также имеет широкое применение, начиная от презентации 4D BIM-модели в виртуальной реальности [\[22\]](#page-10-4) и заканчивая виртуальной реконструкцией [\[23\]](#page-10-5). Общая информация о визуализации зданий и сооружений на этапе проектирования с использованием технологий виртуальной и дополненной реальности приводится в статье А.В. Чистякова [\[24\]](#page-10-6). Работа [\[25\]](#page-10-7) описывает основные подходы к повышению производительности интерактивной визуализации в виртуальной реальности, а [\[26\]](#page-10-8) включает в себя разносторонний обзор используемых технологий построения интерактивных визуализаций в системах виртуальной и дополненной реальности и различные статистические данные, подтверждающие актуальность и новизну технологий интерактивной визуализации в области BIM-технологий.

Таким образом, технологии виртуальной и дополненной реальности являются действенными инструментами при работе с BIM-моделью, позволяющими значительно повысить эффективность работы специалистов в сфере строительства как на этапе проектирования модели, так и по завершении этапа строительства. Однако следует учесть тот факт, что обе технологии весьма затратные с точки зрения вычислительных ресурсов. Для приложения виртуальной реальности частота кадров понижается примерно вдвое (для построения стереоизображения) по сравнению с обычной интерактивной визуализацией. Приложения дополненной реальности выполняют анализ окружающей среды по видеопотоку с камеры, что также требует большого количества сложных расчетов. Поэтому при работе с данными технологиями крайне важна их оптимизация всеми возможными способами.

В работах, посвященных переносу BIM-моделей в виртуальную реальность, вопросам производительности уделяется мало внимания, а если и уделяется, то в этом случае применяются не самые эффективные техники переноса модели, в силу чего вычислительные мощности используются неэффективно. Существует ряд решений, автоматизирующих построение интерактивной визуализации BIM-моделей. Их можно разделить на две группы: решения, полностью автоматизирующие визуализацию модели (например, Enscape), и решения, позволяющие автоматизировать экспорт геометрии в наиболее распространенные 3D-движки (Unreal Datasmith, PiXYZ и др.).

Преимуществом решений, автоматизирующих визуализацию моделей, является то, что они не требуют со стороны пользователя никаких действий, связанных с построением визуализации. С другой стороны, качество визуализации зачастую не самое высокое, при этом отсутствуют возможности по тонкой настройке визуализации (доступные в современных графических движках) и реализации собственной интерактивной логики.

Решения, автоматизирующие экспорт, позволяют избежать промежуточной обработки модели в 3D-редакторе и свести к минимуму ее дальнейшую настройку в движке (задание материалов, размещение источников освещения и т. д.). Очевидно, подобная автоматизация значительно сокращает время, требуемое для подготовки интерактивной визуализации. Но на данный момент ни одно из решений не позволяет эффективно выполнить экспорт для сложных BIM-моделей (см. подразд. [2.2\)](#page-4-0). По этим причинам для подготовки интерактивной визуализации, использующей доступную вычислительную мощность максимально эффективно, необходима ручная промежуточная обработка BIM-модели перед ее переносом в движок.

Целью данной работы является создание алгоритма по подготовке BIM-модели к интерактивной визуализации в виртуальной и дополненной реальности. Предлагаются универсальные принципы обработки BIM-модели, применимые к любому проектируемому зданию или сооружению, при этом проектирование может осуществляться в любом из распространенных BIM-пакетов (Revit, ArchiCAD, Renga). Описываемые методы позволяют значительно повысить эффективность визуализации, при этом сохраняя реалистичность итогового изображения.

В качестве основного источника информации в ходе обработки BIM-модели использована официальная документация Autodesk [\[27\]](#page-10-9), а также [\[28\]](#page-10-10). Данные источники позволяют получить глубокое представление о функциональности программного комплекса BIM-моделирования Autodesk Revit, включая экспорт BIM-моделей в форматы, предпочтительные для 3D-моделирования.

Основным источником информации при работе с 3D-моделями также была официальная документация Autodesk [\[27\]](#page-10-9). Кроме того, здесь следует отметить работы [\[29,](#page-10-11) [30\]](#page-10-12): в [\[29\]](#page-10-11) подробно рассматриваются возможности программного комплекса Autodesk 3ds Max, в [\[30\]](#page-10-12) показано его применение в контексте моделирования и визуализации зданий.

Общие вопросы построения интерактивной визуализации (в том числе предварительная обработка моделей) описываются в работах [\[31,](#page-10-13) [32\]](#page-10-14) (для технологии дополненной реальности) и [\[33,](#page-10-15) [34\]](#page-10-16) (для виртуальной реальности). Источники [\[35](#page-11-0)[–39\]](#page-11-1) позволяют глубже изучить внутреннее устройство наиболее распространенных движков, которое также необходимо учитывать в процессе подготовки BIM-модели к интерактивной визуализации.

В результате апробации предлагаемого в данной работе алгоритма экспорта на тестовой модели Autodesk Advanced Sample удалось достичь ее значительной оптимизации (сократить количество геометрических примитивов примерно в пять раз). Проведено сравнение полученных результатов с результатами экспорта геометрии в движок Unreal Engine 4 из Autodesk Revit напрямую, а также путем использования ПО для автоматизации экспорта Unreal Datasmith.

### 1. Исходные данные

Для обработки BIM-модели использованы компьютер под управлением операционной системы Windows 7 и программные комплексы Autodesk Revit 2016 и Autodesk 3ds Max 2018. Для апробации различных методов обработки использовалась BIM-модель Autodesk Advanced Sample, которая состоит из 5 775 элементов, при экспорте в формате FBX — из 1405923 треугольников, т.е. является крайне сложной с точки зрения 3D-моделирования. Сложность модели позволяет в полной мере продемонстрировать эффективность используемых авторами техник оптимизации. Внешний вид Advanced Sample приведен на рис. [1.](#page-3-0)

В данной работе смысл терминов "треугольник" и "полигон" различается. 3ds Max и Revit по умолчанию оперируют полигонами, т. е. тре-, четырехугольниками и другими многоугольниками. Однако Unreal Engine 4 (далее UE4) работает именно с треугольниками, т. е. не поддерживает многоугольники на внутреннем уровне. В связи с этим возможны ситуации, когда количество треугольников внутри UE4 многократно превышает количество полигонов в 3ds Max. Именно поэтому для более точной оценки сложности геометрии в дальнейших оценках используются именно треугольники.

Autodesk Revit выбран как один из наиболее распространенных программных комплексов BIM-моделирования. Autodesk 3ds Max предоставляет максимально эффективные средства по обработке моделей, полученных из Revit.

Для построения интерактивной визуализации BIM-модели выбран движок Unreal Engine 4, который обладает одним из лучших на данных момент рендеров в реальном времени и характеризуется открытостью исходного кода. Также этот выбор объясняется свободным распространением (в отличие от PiXYZ) инструмента Unreal Datasmith, обеспечивающего автоматизированный перенос BIM-моделей в данный движок.

# 2. Варианты экспорта BIM-моделей без предварительной обработки

Рассмотрим различные варианты экспорта BIM-модели из Revit, не требующие от пользователя промежуточной ее обработки в 3D-редакторе, а также приведем преимущества и недостатки каждого из изученных вариантов.

<span id="page-3-0"></span>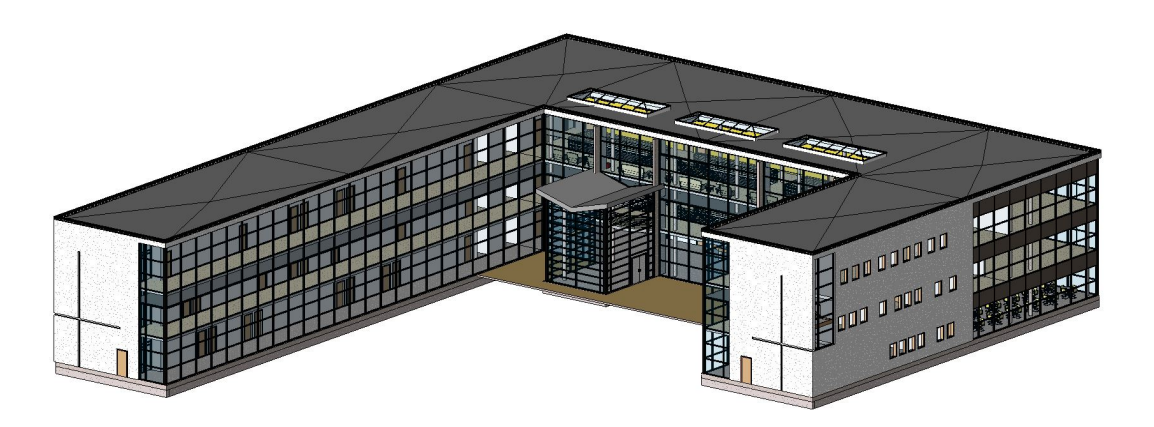

Рис. 1. Внешний вид BIM-модели Autodesk Advanced Sample Fig. 1. Exterior of the BIM-model Autodesk Advanced Sample

#### 2.1. Экспорт из Revit напрямую

Рассмотрим экспорт BIM-модели из Revit в формате FBX и ее импорт напрямую (т. е. без обработки) в UE4. Экспорт BIM-модели без обработки позволяет выявить основные недостатки, связанные с переносом модели между различными программными комплексами, структурировать их и выполнять поиск решений для устранения каждого из недостатков.

Во-первых, модель после экспорта оказалась крайне раздробленной. Каждая рама у окна, стена, каждое ограждение у лестницы представляли собой отдельные элементы. Подобная детализация не только не требуется, но и приводит к резкому снижению производительности.

Другой немаловажной особенностью является тот факт, что у элементов модели отсутствовали материалы. В данном случае под материалом подразумевается не материал стен или перекрытий, а набор правил, определяющий внешний вид модели при отрисовке. В связи с отсутствием материалов импортированная модель отрисовывалась в одном цвете и ее визуальная привлекательность резко понижалась. Произвольные материалы накладывались с некорректным масштабом, что приводило к необходимости масштабирования материалов внутри движка.

Особенно критичным оказалось отсутствие карт освещения (позволяющих выполнить расчет реалистичного непрямого освещения). Возможен вариант, при котором карты освещения строятся автоматически внутри UE4, но в этом случае они будут построены неоптимально. С другой стороны, без автоматической генерации карт освещения был возможен только рендеринг с динамическим освещением, которое является менее реалистичным и более ресурсоемким.

Модель включала около 1.5 млн треугольников, что существенно сказывалось на производительности в процессе визуализации. С учетом всех описанных факторов при попытке визуализации подобной модели в UE4 оказалось, что частота обновления кадров составляет 2 кадра в секунду (англ. FPS – Frames Per Second).

Таким образом, была получена модель, отрисовка которой выполнялась с крайне низкой частотой, в ней отсутствовали какие-либо материалы, а освещение выглядело нереалистично. Работать с такой моделью с точки зрения структуры сцены неудобно из-за большого количества элементов. Становится очевидным тот факт, что напрямую экспортировать модель из Revit в Unreal Engine в формате FBX возможно только для примитивных BIM-моделей малого размера.

#### <span id="page-4-0"></span>2.2. Экспорт с помощью Unreal Datasmith

Unreal Datasmith — это компонент проекта Unreal Studio от разработчиков движка Unreal Engine, позволяющий автоматизировать процесс импорта различных архитектурных и CAD-моделей в движок. Применяя Datasmith, пользователь может обойтись без дополнительных действий по экспорту BIM-модели в движок. Все материалы конвертируются в материалы UE4, карты освещения генерируются автоматически.

Данный подход не лишен недостатков. Из-за использования встроенных в Revit средств тесселяции геометрия при экспорте строится неоптимально. В некоторых случаях карты освещения для разных полигонов пересекаются, что приводит к некорректным теням. Модель по-прежнему состоит из большого количества отдельных компонентов. Следует учесть тот факт, что экспорт BIM-модели Advanced Sample

Project из Revit и ее импорт в UE4 занимает в среднем 50 мин на компьютере с процессором Intel Core i7 четвертого поколения и 16 Гб ОЗУ.

С другой стороны, по окончании экспорта и расчета непрямого освещения частота кадров оставалась нестабильной и колебалась в диапазоне от 50 до 120 FPS (видеокарта NVidia Geforce GTX 980) в зависимости от наполненности кадра. При этом модель состояла из 5 939 отдельных элементов. Количество треугольников на сцене 8 748 113, что является крайне высокой цифрой для интерактивной визуализации.

При использовании достаточно мощного вычислительного оборудования столь сложная и нагруженная модель может быть применена для интерактивной визуализации. Однако о передаче подобной визуализации заказчику (тем более, в форме VR- или ARприложения) не может быть и речи из-за неэффективного использования вычислительных ресурсов.

Далее приводится алгоритм эффективного экспорта BIM-модели, решающий описанные выше проблемы.

# 3. Обработка BIM-модели

Процесс обработки BIM-модели для ее экспорта в движок включает обработку внутри BIM-пакета и обработку в 3D-редакторе.

На этапе обработки модели в Revit необходимо выполнить скрытие (либо удаление) лишних объектов. Полученные из Revit объекты, такие как ландшафт, деревья, люди и т. д., не подходят для фотореалистичной интерактивной визуализации, поскольку их детализация крайне низкая. Ландшафт — единственная из перечисленных выше составляющих визуализации, которая представлена трехмерным объектом. Остальные компоненты (люди, деревья) представляют собой плоские изображения, которые корректно визуализируются только внутри Autodesk Revit. При создании интерактивной визуализации их лучше заменить на другие, более реалистичные модели.

Особо стоит отметить необходимость удаления объектов семейства дверей из BIMмодели. Стандартные двери, используемые при визуализации в Autodesk Revit, не подходят для интерактивной визуализации. Их геометрия устроена таким образом, что они корректно отображаются только в случае, когда они закрыты. Если же они открыты, то сразу становятся заметны отсутствие дверной рамы и неправильная геометрия двери, поэтому их следует заменить на более качественные с точки зрения 3D-моделирования объекты.

При работе с BIM-моделью в Autodesk Revit необходимо назначить материалы всем используемым в визуализации компонентам. Если для какого-то из компонентов предполагается применение нескольких материалов (например, пол в разных комнатах имеет разное покрытие), то проще назначить их внутри Revit (это возможно и в 3ds Max, но в Revit этот процесс будет менее трудоемким).

Для того чтобы перейти к обработке модели в 3D-редакторе, необходимо выполнить ее экспорт из Revit в формате FBX и установить связь (англ. Link) с этим файлом в 3ds Max. Установление связи позволяет в случае изменения связанного файла автоматически синхронизировать изменения BIM-модели с моделью в 3ds Max. Есть возможность по установлению связи напрямую с проектом Autodesk Revit, но в этом случае время, требуемое для импорта модели, будет значительно больше, нежели в случае работы с файлом FBX.

Отличие импорта в формате FBX от установления связи с этим файлом заключается в том, что в случае установления связи с файлом, полученным из Autodesk Revit, в пользовательском интерфейсе 3ds Max будет доступна опция по группировке элементов модели, например по материалу, категории или семейству. Благодаря группировке элементов по одному из критериев можно значительно повысить производительность интерактивной визуализации — вместо нескольких тысяч элементов UE4 будет обрабатывать лишь несколько сотен элементов (хоть и состоящих из большего числа треугольников).

При изучении UV-разверток (определяющих то, как текстуры накладываются на геометрию) экспортированной модели была выявлена причина проблем с некорректным масштабом накладываемых материалов. В случае экспорта модели из Autodesk Revit UV-развертка строится таким образом, что размеры любой текстуры принимаются за 1 фут. В средствах работы с материалами Autodesk Revit есть возможность задать правильные размеры текстуры в удобных для пользователя единицах измерения. Поскольку при экспорте в UE4 корректно распознаются только материалы типа Standard Material, такая информация не сохраняется. Решением данной проблемы является масштабирование UV-разверток модели таким образом, чтобы они соответствовали масштабу текстур, либо изменение параметров масштабирования внутри движка.

На следующем этапе обработки модели выполняется построение карт освещения, заключающееся в создании текстуры, содержащей информацию об освещенности трехмерных моделей. Расчет непрямого освещения выполняется для неподвижных объектов и источников освещения. Информация о затененности объектов заносится в карты освещения заранее, благодаря чему становится возможным использование алгоритмов, непригодных для визуализации в реальном времени (например, трассировка лучей). По сравнению с динамическим освещением качество визуализации при этом оказывается значительно лучше, а частота кадров повышается, так как исчезает необходимость в расчете затененности объектов в реальном времени.

При экспорте геометрии из Revit карты освещения для модели не строятся (экспортируется только UV-развертка). Построение карт освещения можно выполнить либо вручную с помощью модификатора Unwrap UVW, либо применяя специальные скрипты 3ds Max (в данной работе использован скрипт StreamRoller).

Рассмотрим вопросы, связанные с обработкой материалов. По умолчанию Autodesk использует материалы типа Autodesk Material, однако экспортировать материалы этого типа в UE4 невозможно. Необходимо либо выполнить конвертацию материалов, либо заменить исходные материалы на новые, поддерживаемые UE4.

Ранее было показано, что количество треугольников, из которых состоит 3D-модель, при импорте модели в движок оказывалось крайне высоким. С учетом того, что в дальнейшем планируется визуализация с использованием технологий виртуальной и дополненной реальности, необходимо максимально оптимизировать 3D-модель — понизить количество треугольников — с сохранением качества визуализации. Одним из способов оптимизации геометрии является использование различных оптимизационных модификаторов, таких как ProOptimizer. Однако подобные модификаторы стоит применять выборочно: некоторые объекты с их помощью можно оптимизировать без заметной потери качества, а на некоторых появляются графические артефакты, из-за которых модель выглядит нереалистично. Другим вариантом является замена ряда элементов модели, полученных из Revit (например, элементов интерьера), на заранее подготовленные и оптимизированные. Многие элементы интерьера из Revit используют слишком большое количество треугольников, поэтому их замена может оказаться крайне эффективной.

Для того чтобы наглядно представить геометрическую сложность категорий объектов, было определено количество треугольников внутри каждой из них. Как видно из гистограммы на рис. [2,](#page-7-0) наибольшее количество треугольников используется такими элементами, как ограждения, колонны и мебель. Общим для всех этих компонентов является то, что они все имеют закругленные формы и изгибы. Именно эти составляющие модели и экспортируются наименее эффективно.

В данной работе предлагается иной подход к уменьшению количества треугольников, связанный с экспортом геометрии по частям в разных форматах. Как оказалось, в случае экспорта геометрически сложных компонентов в формате DWG они импортируются в 3ds Max иначе, нежели при использовании формата FBX. Более того, появляется возможность задания параметров сглаживания кривых линий, что позволяет управлять геометрической сложностью импортируемой геометрии.

В случае экспорта основной части здания (стены, пол, перекрытия) в формате FBX (для сохранения возможности объединить их по категории), а сложной геометрии — в формате DWG (для понижения количества треугольников) появляется возможность значительно понизить количество используемых треугольников. В данной работе за счет применения экспорта по частям удалось понизить количество треугольников до 301 821, т. е. примерно на 80 %. Визуализация оптимизированной модели приведена на рис. [3.](#page-8-3)

Таким образом, построен алгоритм, позволяющий оптимальным образом обработать BIM-модель для ее последующей интерактивной визуализации в виртуальной и дополненной реальности. Преобразованная модель подготовлена к импорту в любой из совре-

<span id="page-7-0"></span>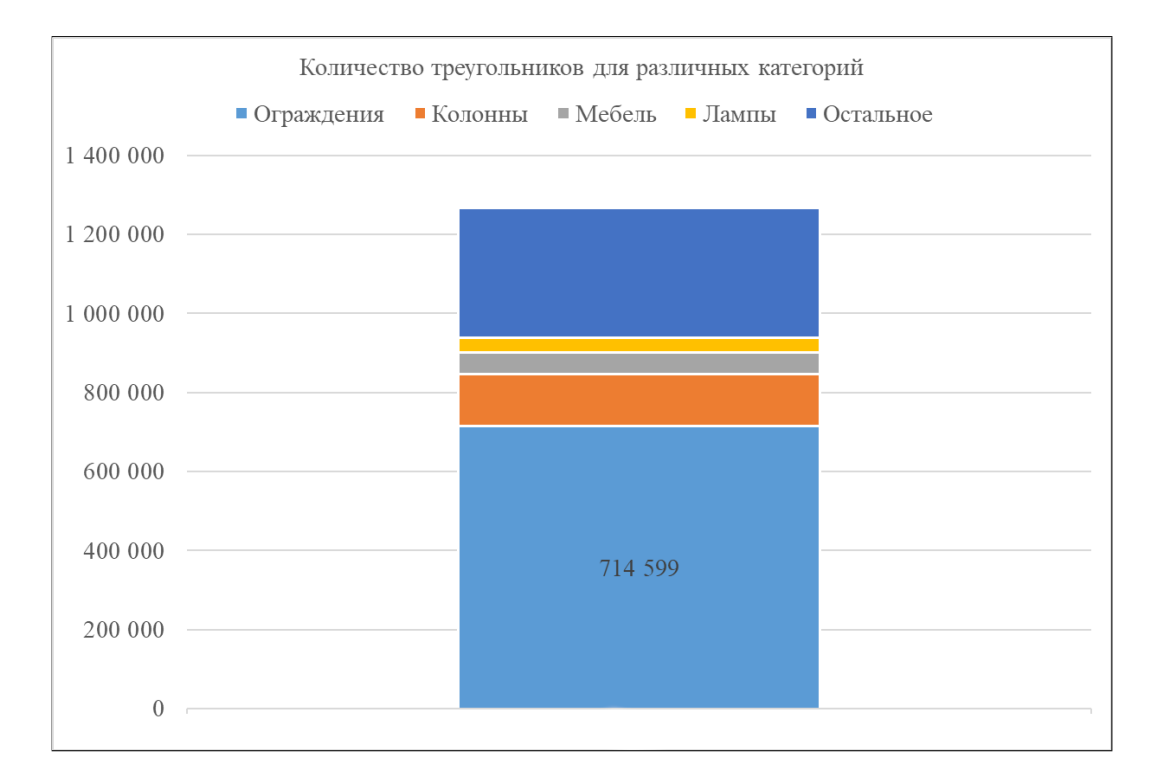

Рис. 2. Количество треугольников в каждой категории Fig. 2. The number of triangles in each category

<span id="page-8-3"></span>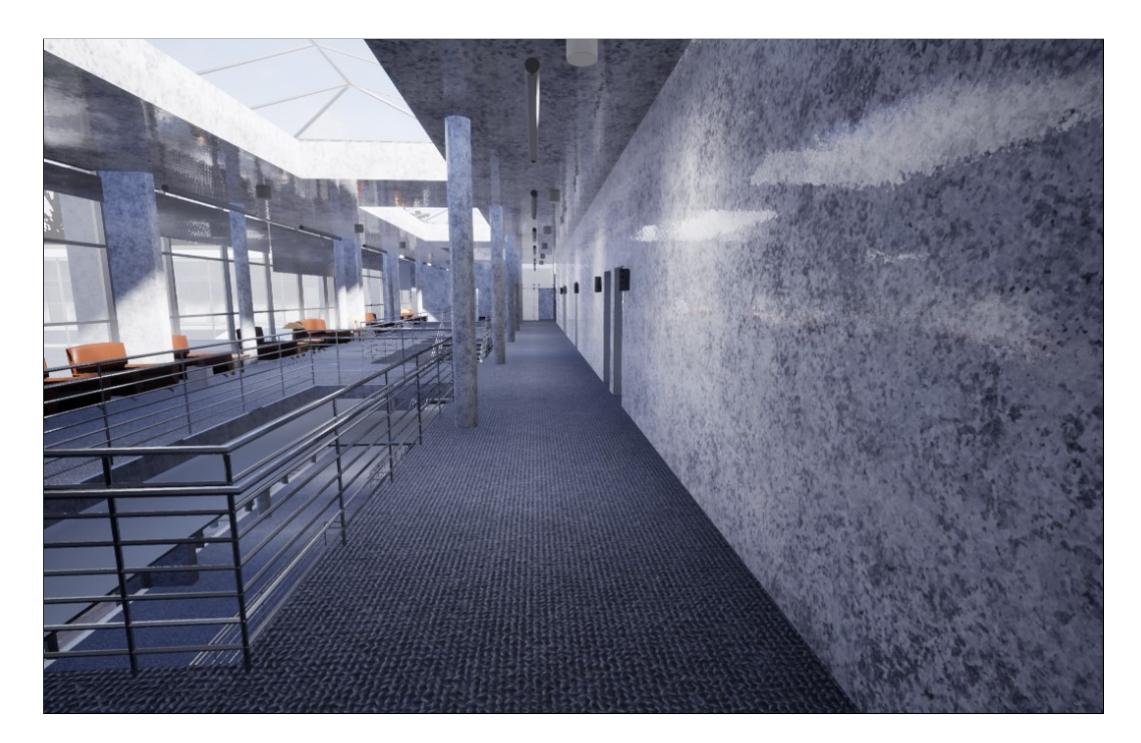

Рис. 3. Визуализация BIM-модели Advanced Sample Fig. 3. Visualization of the BIM-model Advanced Sample

менных движков, включает в себя корректные карты освещения, UV-развертки и материалы, а также состоит из значительно меньшего количества треугольников, нежели до обработки.

Благодаря апробации данного алгоритма выявлено, что с его помощью можно не только привести модель к более структурированному и удобному для дальнейшего использования виду, но и значительно оптимизировать ее, тем самым освободив вычислительные ресурсы системы для более важных задач, нежели отрисовка лишних полигонов.

Освобожденные вычислительные ресурсы можно использовать для самых различных целей, таких как детализация элементов интерьера, создание проработанного виртуального пространства (улица, район вокруг проектируемого здания) либо реализация различных ресурсоемких программных механик, позволяющих повысить интерактивность визуализации (изменение времени суток в реальном времени, техники, имитирующие динамическое непрямое освещение, наполнение проектируемого здания анимированными персонажами и т. д.). Таким образом, открывается целый ряд новых возможностей, которые были ранее недоступны из-за геометрической сложности и неоптимизированности модели.

# <span id="page-8-0"></span>Список литературы

- <span id="page-8-1"></span>[1] **Аникеева С.О.** Об опыте использования технологии ВIM для музеефикации деревянных памятников архитектуры. Вестн. ТГУ. Культурология и искусствоведение. 2014; 1(13): 31–36.
- <span id="page-8-2"></span>[2] Barazzetti L., Banfi F., Brumana R., Gusmeroli G., Previtali M., Schiantarelli G. Cloud-to-BIM-to-FEM: Structural simulation with accurate historic

BIM from laser scans. Simulation Modelling Practice and Theory. 2015; (57):71–87. DOI:10.1016/j.simpat.2015.06.004.

- <span id="page-9-0"></span>[3] Zhao X. A scientometric review of global BIM research: Analysis and visualization. Automation in Construction. 2017; (80):37–47. DOI:10.1016/j.autcon.2017.04.002.
- <span id="page-9-1"></span>[4] Pezeshki Z., Ivari S.A.S. Applications of BIM: A brief review and future outline. Archives of Computational Methods in Engineering. 2016; (25):273–312. DOI:10.1007/s11831-016-9204-1.
- <span id="page-9-2"></span>[5] Xu J. Research on application of BIM 5D technology in central grand project. Procedia Engineering. 2017; (174):600–610. DOI:10.1016/j.proeng.2017.01.194.
- <span id="page-9-3"></span>[6] Nical A.K., Wodynski W. Enhancing facility management through BIM 6D. Procedia Engineering. 2016; (164):299–306. DOI:10.1016/j.proeng.2016.11.623.
- <span id="page-9-4"></span>[7] Abaglo A.J., Bonalda C., Pertusa E. Environmental digital model: Integration of BIM into environmental building simulations. Energy Procedia. 2017; (122):1063–1068. DOI:10.1016/j.egypro.2017.07.438.
- <span id="page-9-5"></span>[8] Об утверждении Плана поэтапного внедрения технологий информационного моделирования в области промышленного и гражданского строительства: приказ министерства строительства и жилищно-коммунального хозяйства Российской Федерации  $\mathbb{N}^2$  926 / приказ от 29 декабря 2014 года.
- <span id="page-9-6"></span>[9] Белова О.П., Казнин А.А., Березовская Ю.В. Особенности механизмов распознавания в маркерной технологии дополненной реальности. Актуальные направления научных исследований XXI века: теория и практика. 2015; 7-3(18-3):356–360.
- <span id="page-9-7"></span>[10] Благовещенский И.А., Демьянков Н.А. Технологии и алгоритмы для создания дополненной реальности. Моделирование и анализ информационных систем. 2013; 20(2): 129–138.
- <span id="page-9-8"></span>[11] Chi H.-L., Kang S.-C., Wang X. Research trends and opportunities of augmented reality applications in architecture, engineering, and construction. Automation in Construction. 2013; (33):116–122. DOI:10.1016/j.autcon.2012.12.017.
- [12] **Яковлев Б.С., Пустов С.И.** История, особенности и перспективы технологии дополненной реальности. Известия Тульского государственного университета. Технические науки. 2013; (3):479–484.
- [13] Meza S., Turk Z., Dolenc M. Measuring the potential of augmented reality in civil engineering. Advances in Engineering Software. 2015; (90):1–10. DOI:10.1016/j.advengsoft.2015.06.005.
- <span id="page-9-9"></span>[14] Oraee M., Hosseini M.R., Papadonikolaki E., Palliyaguru R., Arashpour M. Collaboration in BIM-based construction networks: A bibliometric-qualitative literature review. International Journal of Project Management. 2017; 35(7):1288–1301. DOI:10.1016/j.ijproman.2017.07.001.
- <span id="page-9-10"></span>[15] Wang X., Kim M.J., Love P.E.D., Kang S.-C. Augmented reality in built environment: Classification and implications for future research. Automation in Construction. 2013; (32): 1–13. DOI:10.1016/j.autcon.2012.11.021.
- <span id="page-9-11"></span>[16] Chu M., Matthews J., Love P.E.D. Integrating mobile building information modelling and augmented reality systems: An experimental study. Automation in Construction. 2018; (85):305–316. DOI:10.1016/j.autcon.2017.10.032.
- <span id="page-9-12"></span>[17] Fukuda T., Yokoi K., Yabuki N., Motamedi A. An indoor thermal environment design system for renovation using augmented reality. Journal of Computational Design and Engineering. 2018; 6(2):179–188. DOI:10.1016/j.jcde.2018.05.007.
- <span id="page-10-0"></span>[18] Zhou Y., Luo H., Yang Y. Implementation of augmented reality for segment displacement inspection during tunneling construction. Automation in Construction. 2017; (82):112–121. DOI:10.1016/j.autcon.2017.02.007.
- <span id="page-10-1"></span>[19] Li X., Yi W., Chi H.-L., Wang X., Chan A.P.C. A critical review of virtual and augmented reality (VR/AR) applications in construction safety. Automation in Construction. 2018; (86):150–162. DOI:10.1016/j.autcon.2017.11.003.
- <span id="page-10-2"></span>[20] Fonseca D., Marti N., Redondo E., Navarro I., Sanchez A. Relationship between student profile, tool use, participation, and academic performance with the use of augmented reality technology for visualized architecture models. Computers in Human Behavior. 2014;  $(31):434-445$ . DOI:10.1016/j.chb.2013.03.006.
- <span id="page-10-3"></span>[21] Wang X., Love P.E.D., Kim M.J., Park C.-S., Sing C.-P., Hou L. A conceptual framework for integrating building information modeling with augmented reality. Automation in Construction. 2013; (34):37–44. DOI:10.1016/j.autcon.2012.10.012.
- <span id="page-10-4"></span>[22] Boton C. Supporting constructability analysis meetings with Immersive Virtual Realitybased collaborative BIM 4D simulation. Automation in Construction. 2018; (96):1–15. DOI:10.1016/j.autcon.2018.08.020.
- <span id="page-10-5"></span>[23] Бородкин Л.И., Валетов Т.Я., Жеребятьев Д.И., Мироненко М.С., Моор В.В. Репрезентация и визуализация в онлайне результатов виртуальной реконструкции. Историческая информатика. Информационные технологии и математические методы в исторических исследованиях и образовании. 2015; 3–4(13–14):3–18.
- <span id="page-10-6"></span>[24] Чистяков А.В. Интерактивное виртуальное прототипирование в архитектурном проектировании. Вестник ЮУрГУ. Строительство и архитектура. 2017; 17(4):74–78. DOI:10.14529/build170411.
- <span id="page-10-7"></span>[25] Chung D.H.J., Kiang T.B. Optimising real-time virtual reality architecture presentation. CAADRIA 2007. Proceedings of the 12th International Conference on Computer Aided Architectural Design Research in Asia. Nanjing, China. 2007: 581–589.
- <span id="page-10-8"></span>[26] Wang P., Wu P., Wang J., Chi H.-L., Wang X. A critical review of the use of virtual reality in construction engineering education and training. Intern. J. Environ. Res. Public Health. 2018; 15(6,1204):18. DOI:10.3390/ijerph15061204.
- <span id="page-10-9"></span>[27] Портал знаний Autodesk. Адрес доступа: <https://knowledge.autodesk.com> (дата обращения 02.06.2018).
- <span id="page-10-10"></span>[28] Вандезанд Д., Рид Ф., Кригел Э. Autodesk revit architecture. Официальный учебный курс: Пер. с англ. М.: ДМК-Пресс; 2017: 328.
- <span id="page-10-11"></span>[29] Горелик А.Г. Самоучитель 3ds Max 2018. СПб.: БХВ-Петербург; 2018: 528.
- <span id="page-10-12"></span>[30] Миловская О.С. 3ds Max 2017. Дизайн интерьеров и архитектуры. СПб.: Питер; 2017: 416.
- <span id="page-10-13"></span>[31] Lanham M. Learn ARCore — fundamentals of Google ARCore: Learn to build augmented reality apps for Android, Unity, and the web with Google ARCore 1.0. Packt Publishing; 2018: 274.
- <span id="page-10-14"></span>[32] Linowes J., Babilinski K. Augmented reality for developers: Build practical augmented reality applications with Unity, ARCore, ARKit, and Vuforia. Packt Publishing; 2017: 548.
- <span id="page-10-15"></span>[33] McCaffrey M. Unreal Engine VR cookbook: Developing virtual reality with UE4. 1st ed. Addison-Wesley Professional; 2017: 288.
- <span id="page-10-16"></span>[34] Parisi T. Learning virtual reality: Developing immersive experiences and applications for desktop, web, and mobile, O'Reilly. 2015: 172.
- <span id="page-11-0"></span>[35] Shannon T. Unreal Engine 4 for design visualization: Developing stunning interactive visualizations, animations, and renderings. 1st ed. Addison-Wesley Professional; 2016: 384.
- [36] Boeykens S. Unity for architectural visualization. Packt Publishing; 2013: 144.
- [37] Linowes J. Unity virtual reality projects. Packt Publishing; 2013: 286.
- [38] Unreal Engine 4 documentation. Адрес доступа: <https://docs.unrealengine.com> (дата обращения 30.09.2018).
- <span id="page-11-1"></span>[39] Unity руководство. Адрес доступа: [https://docs.unity3d.com/ru/current/Manual/](https://docs.unity3d.com/ru/current/Manual/index.html) [index.html](https://docs.unity3d.com/ru/current/Manual/index.html) (дата обращения  $02.11.2018$ ).

Вычислительные технологии, 2020, том 25, № 4, с. [69–](#page-0-0)[82.](#page-8-0) © ФИЦ ИВТ, 2020 ISSN 1560-7534<br>Computational Technologies, 2020, vol. 25, no. 4, pp. 69–82. © FRC ICT, 2020 ISSN 2313-691X Computational Technologies, 2020, vol. 25, no. 4, pp. [69–](#page-0-0)[82.](#page-8-0)  $\widetilde{C}$ ) FRC ICT, 2020

#### INFORMATION TECHNOLOGIES

DOI:10.25743/ICT.2020.25.4.007

# Features of BIM-model preparation for photorealistic interactive visualization in virtual and augmented reality

ZGODA IURII N., SEMENOV ALEXEY A.\*, VAGER BORIS G. Saint-Petersburg State University of Architecture and Civil Engineering, 190005, Saint-Petersburg, Russia \*Corresponding author: Semenov Alexey A., e-mail: sw.semenov@gmail.com Received April 6, 2020, revised June 22, 2020, accepted July 6, 2020

#### Abstract

Purpose: built-in tools of software packages, such as Autodesk Revit or Renga do not allow rendering realistic BIM-model. Visualization tools of various graphical packages (Autodesk 3ds Max, Blender, Cinema 4D etc.) are mostly using ray tracing, which makes it almost impossible to change the camera angle, geometry materials, lighting parameters etc. in real-time. Therefore, an interactive BIM-model visualization is needed. Such visualization achieves its maximum efficiency when virtual and augmented reality technologies are employed, which allow studying the designed object in volume but requires preliminary processing for model optimization. The purpose of this work is the development of an algorithm for preparation of BIM-model for interactive visualization in virtual and augmented reality.

Methodology: processing of BIM-models developed in BIM-modelling software package Autodesk Revit is considered (but main concepts could be applied to other BIM-modelling software packages). Autodesk 3ds Max was selected for model's geometry processing. Various features of BIM-model export were examined, as well as available ways for optimization of geometry of a building, BIM-model component structuring and material management. A literature on the subject of the study was analyzed.

Findings: a universal algorithm has been developed allowing, on the basis of the information model of the building, in the shortest possible time to prepare a highly optimized 3D model, ready for interactive visualization

Value: the developed algorithm can be applied to a BIM-model of any complexity. High level of model optimization allows performing realistic visualization with various interactive components thereby increasing overall realism of interactive visualization.

Keywords: BIM, virtual reality, augmented reality, interactive visualization, 3D-modelling.

Citation: Zgoda Yu.N., Semenov A.A., Vager B.G. Features of BIM-model preparation for photorealistic interactive visualization in virtual and augmented reality. Computational Technologies. 2020; 25(4)[:69–](#page-0-0)[82.](#page-8-0) DOI:10.25743/ICT.2020.25.4.007. (In Russ.)

#### References

- 1. Anikeeva S.O. Experience using BIM technology for musefication wooden architectural monuments. Tomsk State University Journal of Cultural Studies and Art History. 2014; 1(13):31–36. (In Russ.)
- 2. Barazzetti L., Banfi F., Brumana R., Gusmeroli G., Previtali M., Schiantarelli G. Cloud-to-BIMto-FEM: Structural simulation with accurate historic BIM from laser scans. Simulation Modelling Practice and Theory. 2015; (57):71–87. DOI:10.1016/j.simpat.2015.06.004.
- 3. Zhao X. A scientometric review of global BIM research: Analysis and visualization. Automation in Construction. 2017; (80):37–47. DOI:10.1016/j.autcon.2017.04.002.
- 4. Pezeshki Z., Ivari S.A.S. Applications of BIM: A brief review and future outline. Archives of Computational Methods in Engineering. 2016; (25):273–312. DOI:10.1007/s11831-016-9204-1.
- 5. Xu J. Research on application of BIM 5D technology in central grand project. Procedia Engineering. 2017; (174):600–610. DOI:10.1016/j.proeng.2017.01.194.
- 6. Nical A.K., Wodynski W. Enhancing facility management through BIM 6D. Procedia Engineering. 2016; (164):299–306. DOI:10.1016/j.proeng.2016.11.623.
- 7. Abaglo A.J., Bonalda C., Pertusa E. Environmental digital model: Integration of BIM into environmental building simulations. Energy Procedia. 2017; (122):1063–1068. DOI:10.1016/j.egypro.2017.07.438.
- 8. Ob utverzhdenii plana poetapnogo vnedreniya tekhnologiy informatsionnogo modelirovaniya v oblasti promyshlennogo i grazhdanskogo stroitel'stva: prikaz ministerstva stroitel'stva i zhilishchno-kommunal'nogo khozyaystva Rossiyskoy Federatsii 926/pr ot 29 dekabrya 2014 goda [On approval of the Plan of phased introduction of information modelling technologies in the field of industrial and civil construction: Order of the Ministry of Construction and Housing of the Russian Federation No. 926 / order of December 29, 2014.] Available at: [http://docs.cntd.ru/document/420245345.](http://docs.cntd.ru/document/420245345) (In Russ.)
- 9. Belova O.P., Kaznin A.A., Berezovskaya Yu.V. Features of recognition mechanisms in augmented reality marker technology. Actual Research Areas of the XXI Century: Theory and Practice. 2015; 7-3(18-3):356–360. (In Russ.)
- 10. Blagoveshchenskiy I.A., Demyankov N.A. Technologies and algorithms for building the augmented reality. Modeling and Analysis of Information Systems. 2013; 20(2):129–138. DOI:10.18255/1818-1015- 2013-2-129-138. (In Russ.)
- 11. Chi H.-L., Kang S.-C., Wang X. Research trends and opportunities of augmented reality applications in architecture, engineering, and construction. Automation in Construction. 2013; (33):116–122. DOI:10.1016/j.autcon.2012.12.017.
- 12. Yakovlev B.S., Pustov S.I. History, features and prospects of augmented reality. Izvestiya Tula State University. Technical Sciences. 2013; (3):479–484. (In Russ.)
- 13. Meza S., Turk Z., Dolenc M. Measuring the potential of augmented reality in civil engineering. Advances in Engineering Software. 2015; (90):1–10. DOI:10.1016/j.advengsoft.2015.06.005.
- 14. Oraee M., Hosseini M.R., Papadonikolaki E., Palliyaguru R., Arashpour M. Collaboration in BIMbased construction networks: A bibliometric-qualitative literature review. International Journal of Project Management. 2017; 35(7):1288–1301. DOI:10.1016/j.ijproman.2017.07.001.
- 15. Wang X., Kim M.J., Love P.E.D., Kang S.-C. Augmented reality in built environment: Classification and implications for future research. Automation in Construction. 2013; (32):1–13. DOI:10.1016/j.autcon.2012.11.021.
- 16. Chu M., Matthews J., Love P.E.D. Integrating mobile building information modelling and augmented reality systems: An experimental study. Automation in Construction. 2018; (85):305–316. DOI:10.1016/j.autcon.2017.10.032.
- 17. Fukuda T., Yokoi K., Yabuki N., Motamedi A. An indoor thermal environment design system for renovation using augmented reality. Journal of Computational Design and Engineering. 2018; 6(2): 179–188. DOI:10.1016/j.jcde.2018.05.007.
- 18. Zhou Y., Luo H., Yang Y. Implementation of augmented reality for segment displacement inspection during tunneling construction. Automation in Construction. 2017; (82):112–121. DOI:10.1016/j.autcon.2017.02.007.
- 19. Li X., Yi W., Chi H.-L., Wang X., Chan A.P.C. A critical review of virtual and augmented reality

(VR/AR) applications in construction safety. Automation in Construction. 2018; (86):150–162. DOI:10.1016/j.autcon.2017.11.003.

- 20. Fonseca D., Marti N., Redondo E., Navarro I., Sanchez A. Relationship between student profile, tool use, participation, and academic performance with the use of augmented reality technology for visualized architecture models. Computers in Human Behavior. 2014; (31):434–445. DOI:10.1016/j.chb.2013.03.006.
- 21. Wang X., Love P.E.D., Kim M.J., Park C.-S., Sing C.-P., Hou L. A conceptual framework for integrating building information modeling with augmented reality. Automation in Construction. 2013; (34):37–44. DOI:10.1016/j.autcon.2012.10.012.
- 22. Boton C. Supporting constructability analysis meetings with immersive virtual reality-based collaborative BIM 4D simulation. Automation in Construction. 2018; (96):1–15. DOI:10.1016/j.autcon.2018.08.020.
- 23. Borodkin L.I., Valetov T.Ya., Zherebyatyev D.I., Mironenko M.S., Moor V.V. Representation and visualisation of virtual reconstruction results on a website. Historical Information Science. Information Technology and Quantitative Methods in Historical Research and Education. 2015; (3–4(13–14)):3–18. (In Russ.)
- 24. Chistyakov A.V. Interactive virtual prototyping in architectural design. Bulletin of SUSU. Construction Engineering and Architecture. 2017; 17(4):74–78. DOI:10.14529/build170411. (In Russ.)
- 25. Chung D.H.J., Kiang T.B. Optimising real-time virtual reality architecture presentation. CAADRIA 2007. Proceedings of the 12th International Conference on Computer Aided Architectural Design Research in Asia. Nanjing, China; 2007: 581–589.
- 26. Wang P., Wu P., Wang J., Chi H.-L., Wang X. A critical review of the use of virtual reality in construction engineering education and training. Intern. J. Environ. Res. Public Health. 2018; 15(6): 1204. DOI:10.3390/ijerph15061204.
- 27. Autodesk knowledge network. Available at: <https://knowledge.autodesk.com> (accessed 02.06.2018).
- 28. Read P., Krygiel E., Vandezande J. Autodesk Revit architecture 2012 essentials. John Wiley & Sons; 2011: 384.
- 29. Gorelik A.G. Samouchitel' 3ds Max 2018 [3ds Max 2018 self-learning manual]. SPb: BKhV-Peterburg; 2018: 528. (In Russ.)
- 30. Milovskaya O.S. 3ds Max 2017. Dizayn inter'erov i arkhitektury [3ds Max 2017. Interior and architecture design]. SPb: Piter; 2017: 416. (In Russ.)
- 31. Lanham M. Learn ARCore fundamentals of Google ARCore: Learn to build augmented reality apps for Android, Unity, and the web with Google ARCore 1.0. Birmingham, UK: Packt Publishing; 2018: 274.
- 32. Linowes J., Babilinski K. Augmented reality for revelopers: Build practical augmented reality applications with Unity, ARCore, ARKit, and Vuforia. Birmingham, UK: Packt Publishing; 2017: 548.
- 33. McCaffrey M. Unreal Engine VR cookbook: Developing virtual reality with UE4. 1st ed. Boston, USA: Addison-Wesley Professional; 2017: 288.
- 34. Parisi T. Learning virtual reality: Developing immersive experiences and applications for desktop, web, and mobile. Sebastopol, CA, USA: O'Reilly Media; 2015: 172.
- 35. Shannon T. Unreal Engine 4 for design visualization: Developing stunning interactive visualizations, animations, and renderings. 1st ed. Boston, USA: Addison-Wesley Professional; 2016: 384.
- 36. Boeykens S. Unity for architectural visualization. Birmingham, UK: Packt Publishing; 2013: 144.
- 37. Linowes J. Unity virtual reality projects. Birmingham, UK: Packt Publishing; 2013: 286.
- 38. Unreal Engine 4 documentation. Available at: <https://docs.unrealengine.com> (accessed 30.09.2018).
- 39. Unity user manual. Available at: <https://docs.unity3d.com/ru/current/Manual/index.html> (accessed 02.11.2018).